# **GENERAL COURSE INFORMATION**

Fall 2018

TR 11a - 12:15p

Department of Psychology & Neuroscience

Hamilton 100

# **INSTRUCTOR & INSTRUCTIONAL ASSISTANTS**

# Janos

- Davie Hall 228
- **Office Hours: Tuesdays 2-3p (please be sure to come at least 10 min. before 3p) & by** appointment during business hours

### **Jolink**

- Howell Hall 119
- Office Hours: Tuesdays 1 2p (please be sure to come at least 10 min. before 1p) & by appointment during business hours

# **Sharp**

- Davie Hall 263
- **Office Hours: Mondays 11a Noon (please be sure to come at least 10 min. before** Noon) & by appointment during business hours

# Walsh

- Davie Hall 249C
- Office Hours: Thursdays 12p 1p (please be sure to come at least 10 min. before 1 p) & by appointment during business hours

Dr. Jeannie Loeb

- Davie Hall 235
- By appointment during business hours

# **CONTACT US**

- **Psyc101Loeb@unc.edu**
	- $\circ$  For all class-related concerns (e.g. credit, exams, course policies, etc.), please use the class email account.
	- $\circ$  Emails that the IAs cannot address will automatically be forwarded to Dr. Loeb.
	- o Expect to receive a response within 24/48 business hours. If you do not hear from us within this time frame, please check the email address you used. Emails sent to other email addresses may not be responded to.
- **Email Etiquette** 
	- o Include your FULL NAME.
	- o In the subject line, include the issue, e.g. "Missing credit for [date]."
	- o Do not use text lingo; use full sentences.
	- o Be concise.
	- o Be polite and respectful.
- To discuss psychology **career concerns** (e.g. graduate school), feel free to set up a 15 min. appointment with Dr. Loeb, using the following link: https://calendly.com/drloeb**/15 min-career-mtg** (**Please be sure to use the entire link or else it will send you to the wrong page.**)

#### **REQUIRED TEXTBOOK**

Weiten, Wayne (2017). Psychology: Themes & Variations, 10th edition. Belmont, CA: Thomson Wadsworth. You must have the correct edition.

#### **COURSE DESCRIPTION**

This course is designed to give you a broad overview of the many different perspectives from which psychologists try to understand human behavior. By the end of this course, you will be familiar with these perspectives of human behavior: biological, clinical, cognitive, developmental, personality, social, and abnormal psychology. This course is appropriate for those who are interested in an introductory course for the field of psychology.

### **SAKAI**

Frequently refer to Sakai for important class materials and announcements.

- Go to https://sakai.unc.edu
- Login with your onyen and onyen password
- Choose our class
- If your Sakai login does not work, you will miss important emails and announcements, as well as be unable to complete assignments/quizzes. Contact ITS (962-HELP) if Sakai is not working for you. Extensions are NOT given for Sakai issues.
- Note that any emails we send out to the class will also be posted as an announcement on our sakai page. Thus, to see what messages you may have missed and/or to review, go to sakai > announcements and scroll through the announcements.

### **COURSE REQUIREMENTS**

#### **Exams: 66% of course grade**

Understand that most of your course grade is based on MASTERY (i.e., How well do you understand the concepts, as assessed via exams?). As such, while we give credit for effort (e.g., quizzes, in-class assignments, Friday Homework Intensives), these account for a much smaller percentage of course grade because, in the end, what matters is how well you understand the concepts.

4 exams given (including cumulative final exam)

- Three exams (always including the cumulative final exam) will be counted. The lowest of Exams 1 - 3 will automatically be dropped.
- Each are equally weighted.
- Policy on being late to an exam: If you are late for an exam such that someone finishes before you start, you will not be allowed to take the exam. It will count as the dropped exam *unless* you have a University Approved Absence (as according to the University Catalog: http://catalog.unc.edu/policies-procedures/attendance-grading-examination/#text; please see "valid excuses" below). Note, however, that makeup exams are only given on specific dates (please see the specified dates listed in the calendar below). Note too that you may not have a choice in what time you take the makeup exam on the date that it is offered as makeups are given via the Undergraduate Testing Center and the Undergraduate Testing Center only offers restricted times in when they proctor exams. If you make up an exam on a date other than the specified dates below, 5% will be deducted per each additional day beyond the specified date. **PRIOR PERMISSION IS NECESSARY FOR MAKEUP EXAMS** or else you may be unable to take a makeup exam or it may be that you'll eventually be granted a makeup exam (if you have a valid excuse) but with point deductions.
- Policy on missing an exam: If you miss an exam without a valid excuse (as according to the University Catalog: http://catalog.unc.edu/policies-procedures/attendance-gradingexamination/#text), that missed exam will be the dropped exam. If you miss more than one exam without a valid excuse, subsequent missed exams will be given a zero. If you will miss an exam due to a valid excuse (please see below for what qualifies as a valid excuse note that documentation is required), you may take a makeup exam. Note, however, that makeup exams are only given on specific dates (please see the specified dates listed in the calendar below). Note too that you may not have a choice in what time you take the makeup exam on the date that it is offered as makeups are given via the Undergraduate Testing enter and the Undergraduate Testing Center only offers restricted times in when they proctor exams. If you make up an exam on a date other than the specified dates below, 5% will be deducted per each additional day beyond the specified date. **PRIOR PERMISSION IS NECESSARY FOR MAKEUP EXAMS** or else you may be unable to take a makeup exam or it may be that you'll eventually be granted a makeup exam (if you have a valid excuse) but with point deductions.
- Valid excuses (with documentation which explicitly shows that you will NOT be present specifically on the date of the exam) include the following, as outlined in the university catalog (http://www.catalog.unc.edu/policies-procedures/attendance-grading-examination/):
	- o *No right or privilege exists that permits a student to be absent from any class meetings, except for these University Approved Absences:*
		- *Authorized University activities*
		- *Disability/religious observance/pregnancy, as required by law and approved by [Accessibility Resources and Service](https://ars.unc.edu/) and/or the [Equal Opportunity and](https://eoc.unc.edu/what-we-do/accommodations/)  [Compliance Office](https://eoc.unc.edu/what-we-do/accommodations/) (EOC)*
		- *Significant health condition and/or personal/family emergency as approved by the [Office of the Dean of Students,](https://odos.unc.edu/) [Gender Violence Service](https://womenscenter.unc.edu/resources/gender-violence-services/)  [Coordinators,](https://womenscenter.unc.edu/resources/gender-violence-services/) and/or the [Equal Opportunity and Compliance Office](https://eoc.unc.edu/what-we-do/accommodations/) (EOC).*
- Invalid excuses are anything not listed explicitly as a University Approved Absence as outlined in the university catalog, including but not restricted to: club activities/events, interviews (unless interviewer provides documentation that the date of the interview cannot be changed), travel plans, feeling unprepared, etc.
- Final exam: It is university policy that all students must take the final exam. It is also university policy that an instructor cannot change the final exam time.
	- o If you miss the final exam, you will be given an "AB," which means that--IF you have an Official Examination Excuse (see below)--you will need to take the

cumulative final exam on the alternative final exam time listed below and/or reschedule within the first 8 weeks of the next semester. Otherwise, the "AB" turns into a permanent "F."

- $\circ$  Alternative final exam time: An Official Examination excuse from Academic Advising (or from Student Health) is needed in order for you to take the final exam on our alternative date. Academic Advising only grants these excuses under very specific circumstances (i.e. having 2 finals at the exact same time or having three finals within a 24-hour period). The alternative final exam date for our class is: **Thursday, Dec. 6th, 2018, 9a - Noon in Davie Hall 347.** Be sure to email the class email account to RSVP for this exam & bring your pink slip to the exam (the IA will be unable to give you an exam if you do not have your Official Examination Excuse in hand).
- $\circ$  If you miss the alternative date/time for the final exam because of something not within your control (e.g. illness with an Official Examination Excuse), email Dr. Loeb immediately to make an arrangement to make up the final exam within the first 8 weeks of the next semester.
- What you need to bring to exams:
	- o Bring #2 pencil & scantron (available at Student Stores)
		- Fill out your scantron information (i.e. name, PID; no sequence # needs to be filled out) before coming to class. A sequence # is not needed.
		- Be careful not to bend/rip the scantron (or you may not get a score back).
	- $\circ$  Do not bring cell phone or other electronic devices. If you have these items with you, you may not be allowed to complete your exam.
- Learning disabilities: If you have a learning disability and are eligible for extended exam time, please be sure to contact Accessibility Resources & Service to arrange for them to proctor your exams [\(http://www.unc.edu/depts/lds/students-overview.html\)](http://www.unc.edu/depts/lds/students-overview.html). **Please do this at least one week before an exam.** If you do not make arrangements in time, you will be unable to take advantage of the extended time offered to you by ARS.
	- o Exams must be scheduled for the **same day and same time** as when the class is scheduled to take the exam. You cannot take the exam on a day different from when the rest of the class will be having their exam; if you do, this will entail points deducted and/or a grade of zero, in order to be fair to all students. If you need to schedule a time which is slightly before or after our class time, you need permission from the instructor beforehand.
	- $\circ$  An electronic version of the exam will be sent directly to ARS. Indicate that you'd like for ARS to remind us to send a digital copy of the exam to their office.
	- $\circ$  It is VERY important for you to also email us a reminder to send your exam. Send reminders to psyc101loeb@unc.edu.
	- $\circ$  ARS should email scanned SCANTRON answers only (not the entire exam) to psyc101loeb@unc.edu. Notice that they need to send the scanned answers to our class email account.
- You will have until the next exam to review an exam. Due to time constraints, and more importantly, to improve study strategy, you will NOT be able to review all exams at the end of the semester. Therefore, be sure to review your exams on a timely basis. When reviewing an exam, it is very important to RSVP to office hours so that the IA has time to locate your exam before you arrive for the review. If you come unannounced, the IA may be unable to find your exam at the time.

# **Survey & Statistics Project: 20% of course grade**

This project will consist of three separate submissions (using Sakai's Assignments tab):

- Create a research question 5%
	- o Check details in sakai > assignments > Research Question.
	- $\circ$  The purpose of this assignment is to come up with a research question, specifically, to explore how gender may be related to particular topics. That is, do people of different genders differ on various topics? For example, do they differ on how often and how much they feel depressed? Do they differ in terms of study strategies they use? Do they differ in terms of how they cope when going through a relationship break-up? (*Note that including more than two gender categories, while more inclusive and supportive of diversity, would make the statistical analyses problematic because it is unlikely that you will have an equitable number of participants in each of your gender categories. If you were doing an actual research study, with many more participants, it would be better research to be inclusive of all possible gender categories [otherwise, it would lack ecological validity]. For the purposes of this assignment, however, feel free to use two gender categories in order to make the statistical analyses/interpretation of data more simple.*)
	- o Identify one topic to explore potential differences between people of different genders.
	- $\circ$  Then create 4 questions with multiple choice answers and 1 question which is an "open-ended" question. These questions should explore the differences between people of different genders with regards to your topic. Refrain from asking "sensitive" questions. We will NOT be grading you on the *quality* of your survey questions as this course does not address how to create the best questions for the type of information you are trying to gain.
	- o Submit your research topic and potential survey questions using Sakai's Assignments (look for "Research Question") *before* the deadline, as listed in the syllabus. All assignments are due *before* **9am**.
	- $\circ$  We strongly urge that you submit this assignment well ahead of deadline so that, if you run into technical problems, you have a chance to contact ITS (962-HELP) to get the problem resolved.
	- $\circ$  If you are late in submitting this assignment, you may submit via email using the subject title "Late Research Question." Assignments received via email will have 1% deducted per day that it is late, starting with the first day when the deadline was passed.
- Create a survey using Qualtrics and show us a report on the Qualtrics results 5%
	- o Check details in sakai > assignments > Qualtrics Survey.
	- $\circ$  The purpose of this assignment is to make sure that you have rudimentary knowledge of how to create a simple survey using Qualtrics. (Thus, be sure to create a survey only using Qualtrics.)
	- o Go to qualtrics.unc.edu and follow the instructions to create an account.
	- o Create a Qualtrics survey being sure to include the following:
		- One question which differentiates between your two groups, i.e. "woman" or "man." Be sure that this question is a two-option question.
		- **Create 4 other questions which are multiple choice.**
		- Create one open-ended question.
		- These should be the same questions you created for the first part of this project (i.e. Creating a Research Question) and/or a slightly revised form of those questions.
	- After you have created your survey, recruit 25 participants to take your survey.

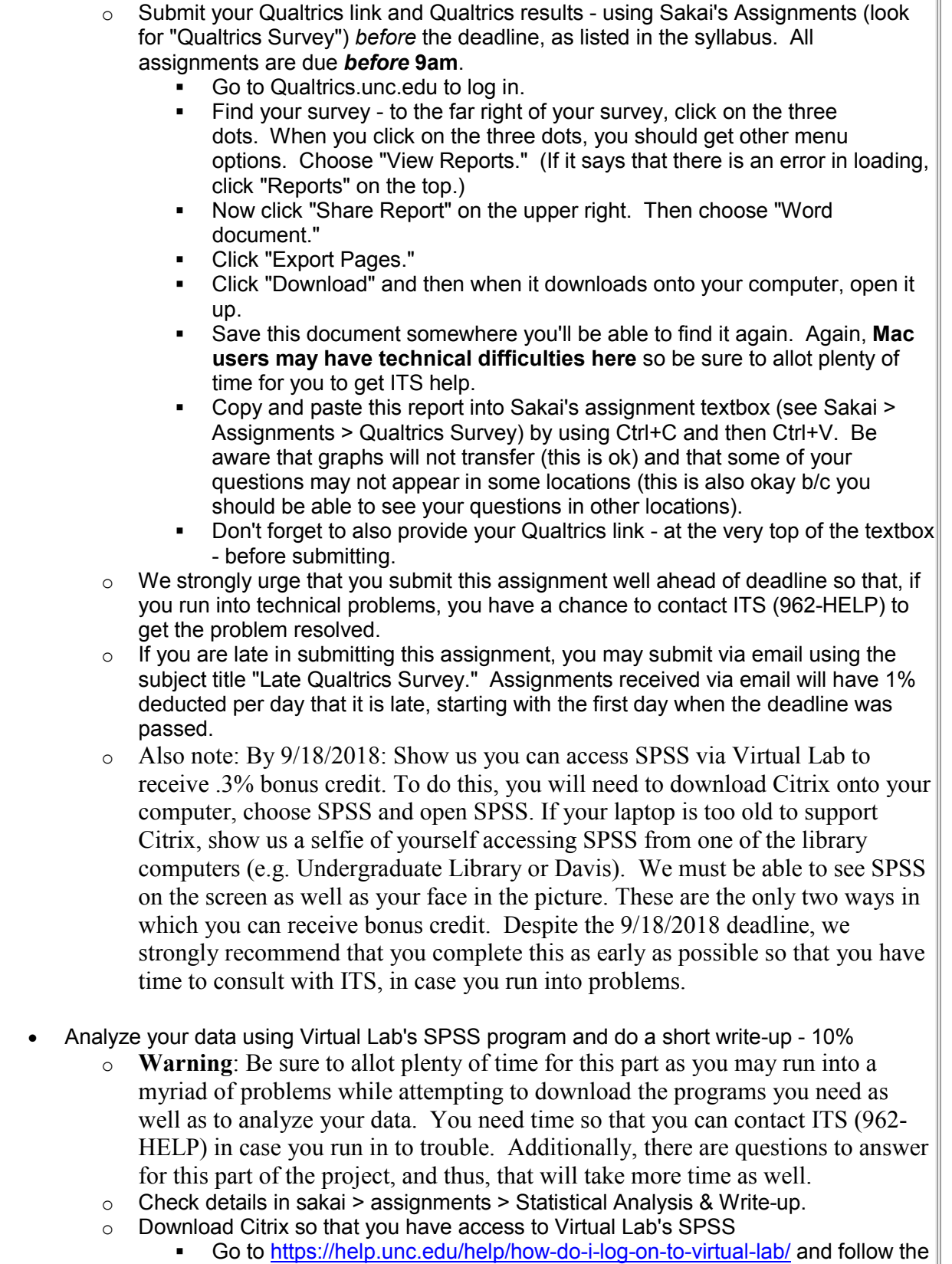

instructions to install Citrix onto your laptop or desktop. (You will be

directed to virtuallab.unc.edu.) If your computer is very old, you may experience problems. If you do experience problems, talk with ITS to see what options you have (962-HELP). It may be that you'll need to use a computer on-campus. You may also use this site for additional help information: https://help.unc.edu/subject/educational-technology/virtual-lab/

- Once Citrix is on your laptop or desktop, find SPSS and put that in your "favorites."
- $\circ$  Download your Qualtrics data so that you can open up the data spreadsheet in SPSS, in order to analyze
	- Go to qualtrics.unc.edu and login with your onyen and password
	- Click on the survey whose results you'd like to analyze
	- Click "Data and Analysis" from the top menu
	- Click "Export & Import" from the top right menu > "Export" > "SPSS" > click "Download"
	- Open up where your computer saved the .sav file and save that file wherever you want (e.g. on your desktop or documents, wherever you can easily find it). **Mac users will need to be particularly observant with this step.** Macs will often save the file in unexpected places. Check here (https://help.unc.edu/subject/educational-technology/virtual-lab/) for help and/or contact ITS (962-HELP) for assistance.
	- Now open up SPSS by going to Virtual Lab, accept the UNC- Chapel Hill Security Message
	- Go to Favorites where you have already added "SPSS" and click "details"
	- Click "open" (this may take some time)
	- Once SPSS has loaded, close the window that says "IBM SPSS Statistics"
	- In the SPSS spreadsheet, click File > Open > Data > find your saved .sav file and click "Open"
	- Clean up your spreadsheet by deleting the columns which you don't need (click on the column to highlight the entire column and then click "delete" on your keyboard).
	- Once you have your data, watch the videos provided to find out how to analyze your data in SPSS and also to find out what you need to write up. You can access the videos by going to Sakai > Resources > Videos: Statistical Analysis in SPSS and How to Report the Analysis.
	- After doing the MANOVA, when you see the output in SPSS, go to FILE, then click on EXPORT. Notice where the file is going to be saved to and/or choose where to save your data where you can later find it. **Mac users will need to be particularly observant with this step.** Macs will often save the file in unexpected places. Check here (https://help.unc.edu/subject/educational-technology/virtual-lab/) for help

and/or contact ITS (962-HELP) for assistance.

- Submit your analysis by using Sakai's Assignments (look for "Statistical Analysis & Write-up") *before* the deadline, as listed in the syllabus. All assignments are due *before* **9am**. This assignment will ALSO have reflection questions so be sure to allot plenty of time to complete this assignment.
	- **Part 1**: Copy and paste your SPSS output into the sakai assignment textbox, you can do the following:
		- Then be sure to save/submit.
- Paste it into the sakai textbox. Use the first pasting icon (the one that looks like a clipboard with lines on it). Paste by using Ctrl+V.
- Copy it by highlighting and using  $Ctrl+C$
- Open up the saved SPSS output.
- Part 2: At the TOP OF YOUR TEXTBOX, also answer the following questions. Use the provided attachment to answer the following questions:
	- If you have only two groups to compare between (for example, women vs. men) and only one dependent variable you'll be comparing the groups on, what type of statistical analysis should you be doing? For example, which statistical analysis would you be doing to answer the question, "Do women and men differ on how much sleep they get per night?"
	- If you have more than two groups to compare between (so, for example, you might want to check out differences between cats, dogs and monkeys) and one dependent variable to compare the groups between, what type of statistical analysis should you be doing? For example, which statistical analysis would you be doing to answer the question, "Do cats, dogs and monkeys differ on how much sleep they get per night?"
	- If you have two groups to compare between (for example, women vs. men) and more than one dependent variables to compare them on, what type of statistical analysis should you be doing? For example, which statistical analysis would you be doing to answer the question, "Do women and men differ in terms of how much sleep they get per night, what time they go to bed, when they like to go to bed and when they like to get up in the mornings?"
	- Explain why you are doing a MANOVA for this project. (Answer cannot be: "Because I was told to do so.")
	- Explain in layperson's terms what it means when we say that something is "statistically significant." For example, what exactly does it mean if we say that something is  $p<05$ ?
- Part 3: Also at the TOP OF YOUR TEXTBOX, do the write-up that the video instructed you to do. Be accurate in your reporting.
	- To copy and paste your SPSS output into the sakai assignment textbox, you can do the following:
		- Open up the saved SPSS output.
		- Copy it by highlighting and using  $Ctrl + C$
		- Paste it into the sakai textbox. Use the first pasting icon (the one that looks like a clipboard with lines on it). Paste by using Ctrl+V.

Then be sure to save/submit.

- We strongly urge that you submit this assignment well ahead of deadline so that, if you run into technical problems, you have a chance to contact ITS (962-HELP) to get the problem resolved.
- If you are late in submitting this assignment, you may submit via email using the subject title "Late Statistical Analysis & Writeup." Assignments received via email will have 1% deducted per day that it is late, starting with the first day when the deadline was passed.

# **Attendance Checks: 5% of course grade**

Attendance checks will be done in the form of unannounced in-class writing assignments. These writing assignments may take place at any time during the class, whether beginning, middle or end. To receive credit, you must be present, on time, and have 8.5 x 11 paper with you. Smaller papers may get lost, and therefore, may result in not getting a grade.

- Full credit of "1" is given if your writing sufficiently and thoroughly answers the question(s)/completes the assignment, that is, we see 100% effort and >50% accuracy. Partial or no credit may be given if 50% or more of your answers are incorrect and/or if you do not give a sufficient answer.
- 90% of the writing assignments will be counted. Thus, if you miss a class, for whatever reason, it will not count against you unless you have missed more than 10% of the writing assignments. (Be aware that we may have only 10 inclass writing assignments, and if so, then 9 out of the 10 would be counted.)
- Students who have a University Approved Absence with documentation (as according to the University Catalog: http://catalog.unc.edu/policies-procedures/attendance-gradingexamination/#text; please see "valid excuses" below) may complete an alternative assignment. It is the student's responsibility to **complete the makeup within 1 week of when in-class writing assignment grades have been posted**. (Thus, if grades for an inclass writing assignment are posted on a Tuesday, **students will need to contact us**, with documentation to show that you have a University Approved Absence, to complete a makeup by the following Tuesday.)

# **Quizzes: 9% of course grade**

# **IT IS EXTREMELY IMPORTANT THAT YOU DO NOT OPEN A QUIZ UNLESS YOU ARE READY TO TAKE IT BECAUSE YOU ONLY HAVE ONE SHOT!!!**

Online, timed quizzes: 9% of course grade

- Quizzes should be treated as mini-exams in that they are comprehensive of the chapter, there is a definitive deadline and **you can only take the quiz once.** However, quizzes are not as difficult as exams as they are a check on your basic understanding of the reading.
- Deadline: **9am** before the start of the lecture topic (see schedule below). We strongly urge you to complete the quiz well ahead of deadlines, however.
- Again, you can only take the quiz once so do not open the quiz unless you have a solid **30 minutes** in which to take the quiz.
- **Best 9 out of 12** quizzes will be counted. Keep in mind that the drops are meant to accommodate technical problems (e.g. inconsistent internet connection etc.) so do not skip

quizzes unless you've already taken 9 you are happy with. So, to be clear, if you accidentally open the quiz and/or run into technical problems while taking the quiz, you will be unable to receive credit for the quiz. That quiz will simply be counted as a drop.

- Open-book, 30 min. time limit. Quizzes which exceed 30 min. will not be given credit.
- After submitting a quiz, it is the student's responsibility to note whether the quiz score has been properly posted in the gradebook.
- No extensions are given for any reason, including computer problems. Thus, it is strongly recommended that you complete the quizzes 1-2 business days before the due date.
- If you experience computer problems, contact ITS for assistance (919-962-HELP) before the deadline has passed.
- If your computer has issues, try using the computers in Davis or the Undergraduate library.
- This is not group work.
- Do not plagiarize ("deliberate or reckless representation of another's words, thoughts, or ideas as one's own without attribution in connection with submission of academic work, whether graded or

otherwise." https://studentconduct.unc.edu/sites/studentconduct.unc.edu/files/documents/In strument.pdf).

### **Participant Pool – departmental requirement**

- 6.5 hours of participation is required -- please read through the information in Sakai's "Resources"
	- $\circ$  Option 1: participating in experiment
	- $\circ$  Option 2: reading research articles & answering questions about the research articles
	- $\circ$  You must properly register regardless of which options you use (and you can also use a mix of options).
	- $\circ$  If you create an account and complete the screening questionnaire within the first two weeks of classes, the Participant Pool will award you 1.5 hours for doing this. (Thereafter, it'll only be worth .5 hours.)
- 1.5 cap on doing online experiments
- If these hours are not completed by the end of the semester, the psychology department will override our course grade and give you an "Incomplete" until the requirement has been completed or until the grace period expires and the grade is automatically changed into an "F."
- Contact Christopher Coffey: **[ctcoffey@email.unc.edu](mailto:jafost@email.unc.edu)**, 206 Davie Hall, if you experience problems. Please do NOT contact us about Participant Pool as we do not manage this aspect of class.
- Check the Participant Pool handout for detailed information about how to complete this requirement.

# **BONUS CREDIT**

There will be opportunity to earn small (usually .3%) bonus credit towards the exam sum (before averaging) by participating in class, such as volunteering for a class demonstration or being called on to answer a question posed during lecture. These bonus points will count towards the overall exam sum, before calculating an exam average. Limit: .3% bonus per day. After participating, be sure to keep your hand raised until an IA finds you to put your name on a sheet. It is the student's responsibility to make sure that the IA identifies you and puts your name on the list. Names cannot be added after class has ended.

Due to time constraints, grade/credit issues, with the exception of exams, must be resolved with 1 week of when the grade/credit is posted.

# **GRADING**

Course grade = (exam avg.  $*$ . 66) + (survey & statistics  $*$ .20) + (attendance  $*$ .05) + (quiz avg.  $*$ .09)

 $A = 93 - 100\%$  C + = 77 - 79%

 $A = 90 - 92\%$  C = 73 - 76%

 $B+ = 87 - 89\%$  C- = 70 - 72%

 $B = 83 - 86\%$  D+ = 67 - 69%

 $B - 80 - 82\%$  D = 60 - 66%

 $F =$  below 60%

The professor reserves the right to make changes to the syllabus, including assignment due dates and test dates. If such changes are necessary, they will be announced as early as possible.

NOTE: Sometimes, class will be ahead or behind the syllabus schedule. Regardless of where we are in class, follow the syllabus in terms of assignment deadlines.

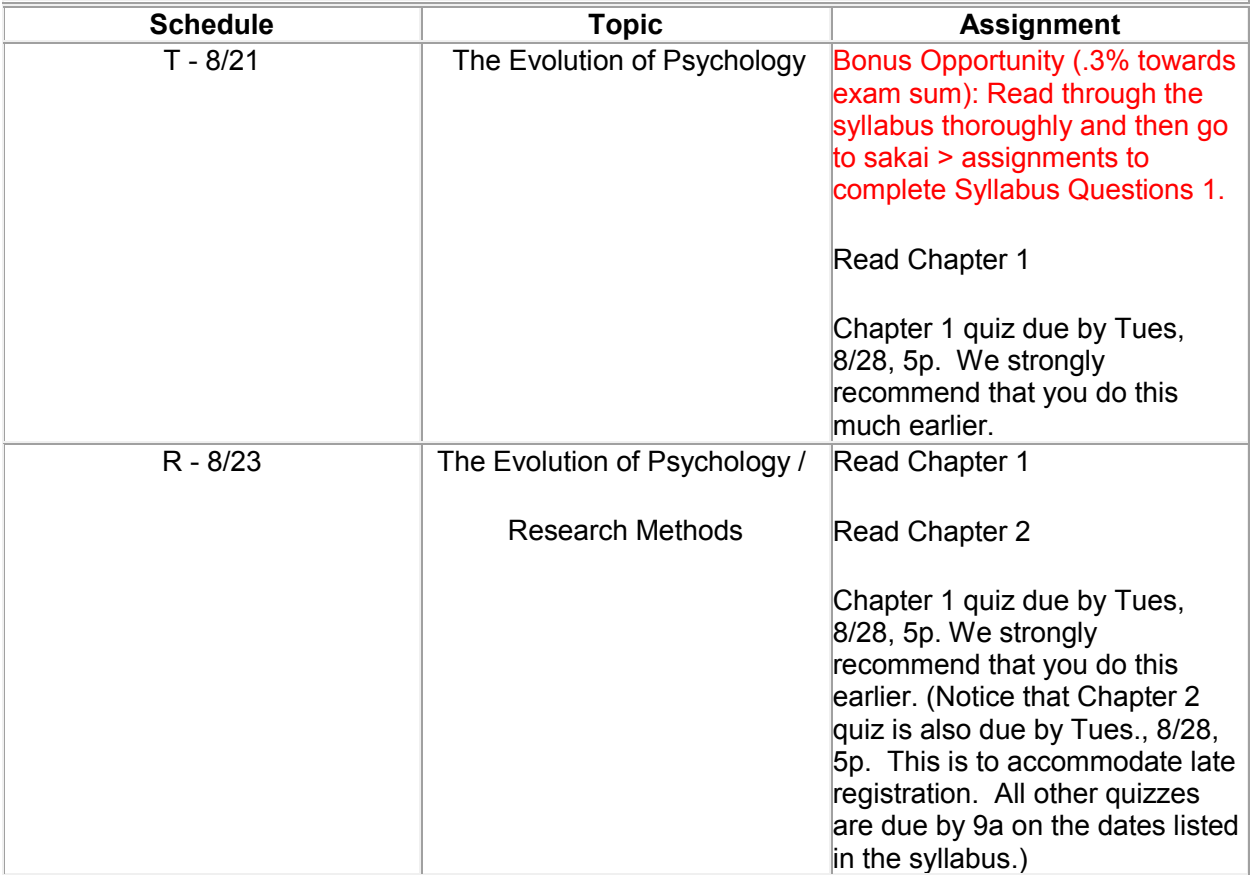

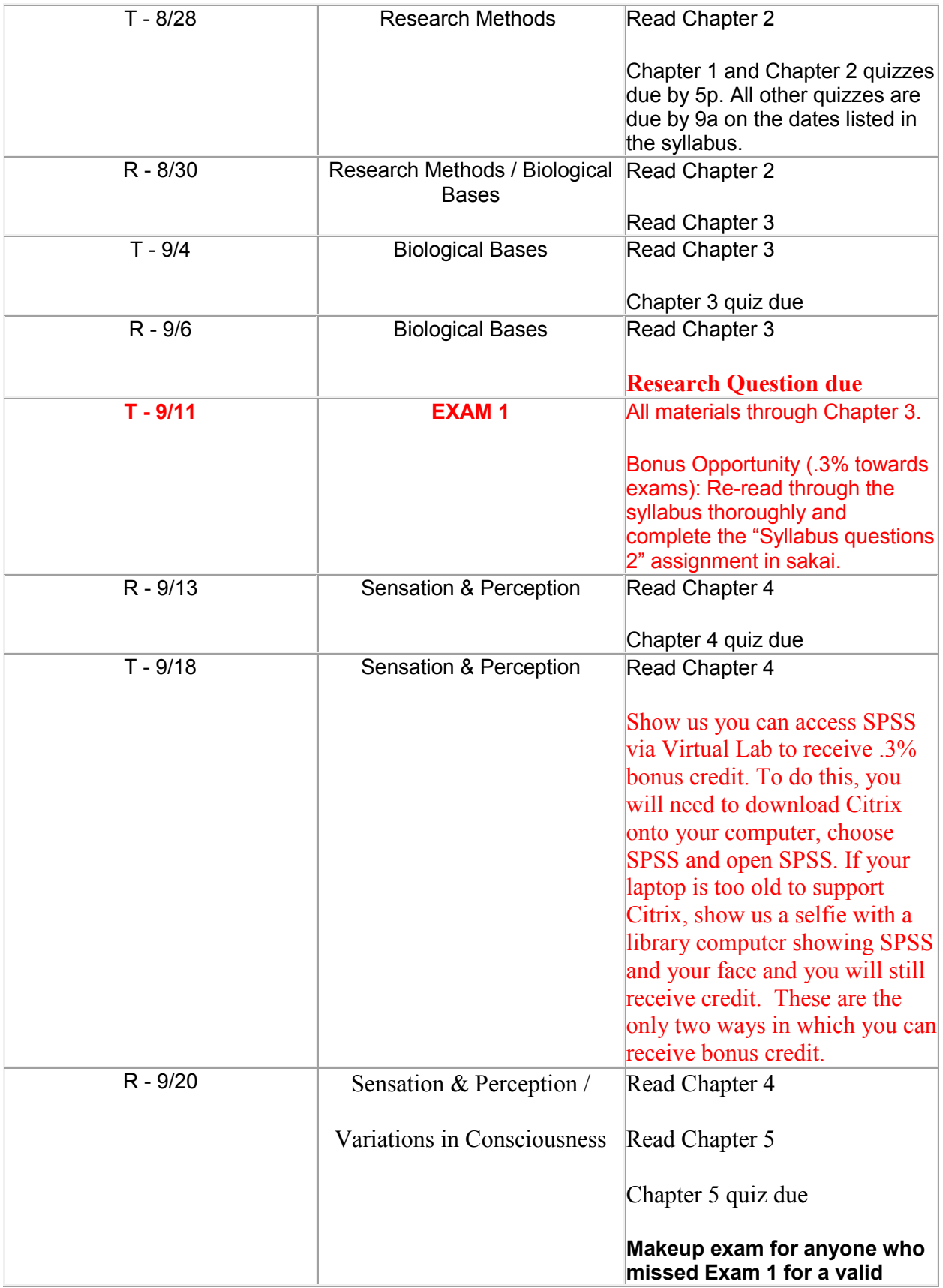

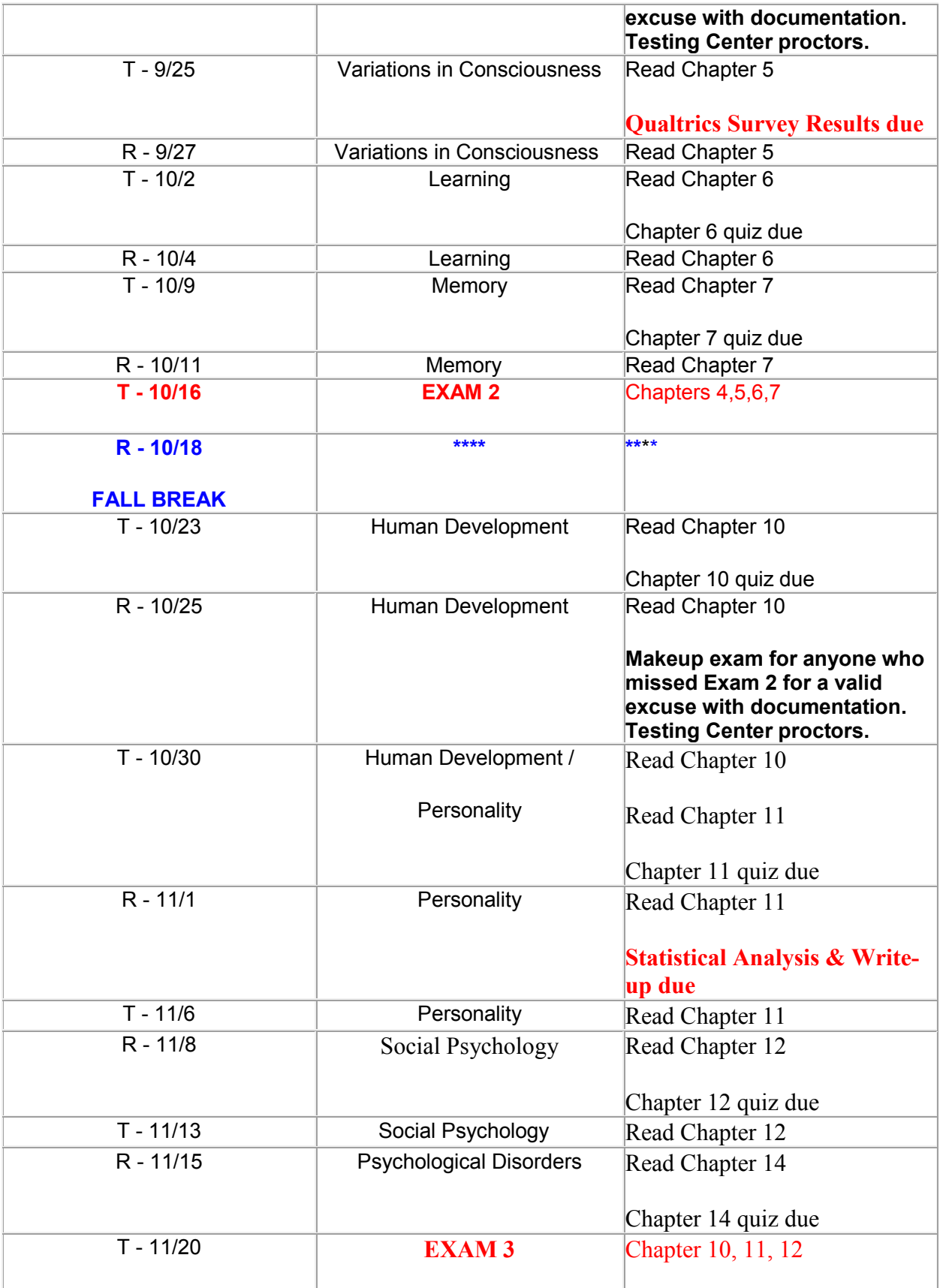

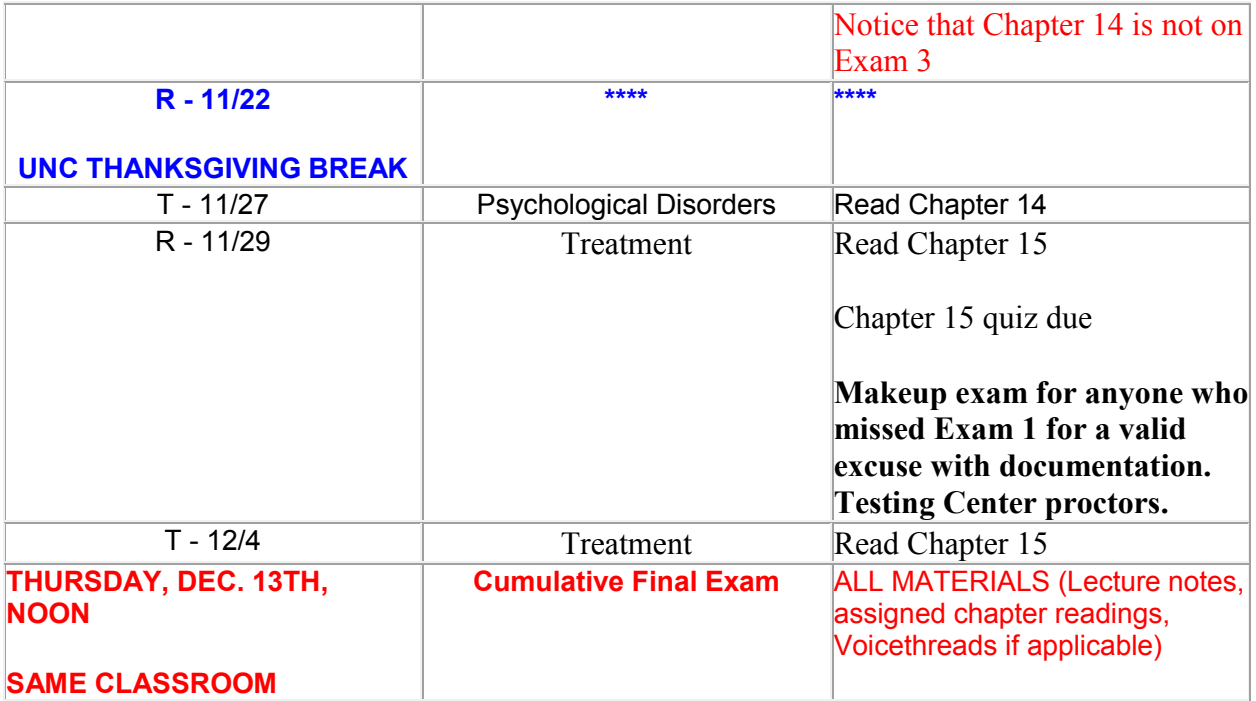